## **Számlázandók**

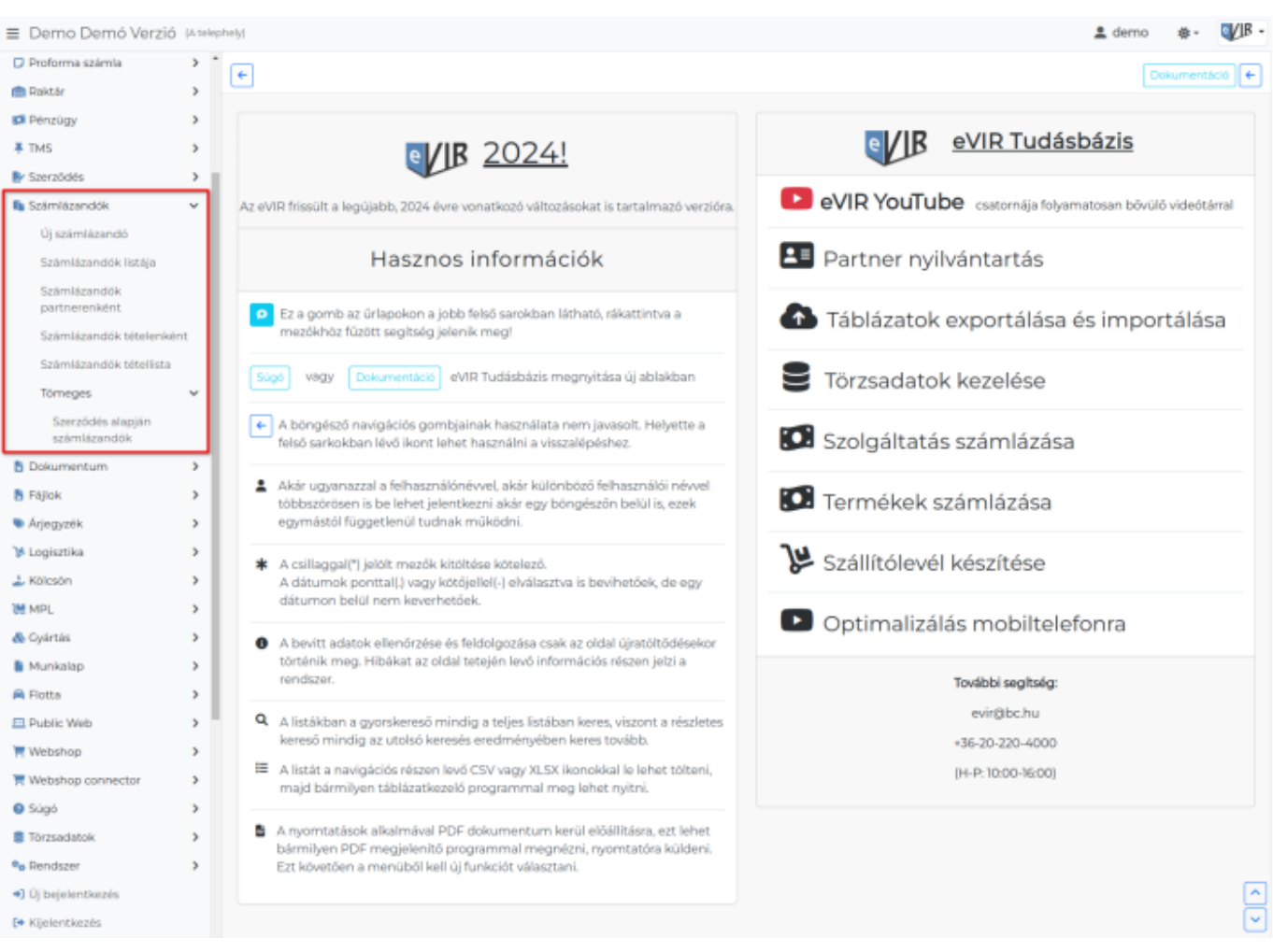

A **Számlázandók** menüpont alatt lehet szolgáltatásokat, teljesített szerződéseket előkészíteni számla készítéshez.

- **[Új számlázandó](https://doc.evir.hu/doku.php/evir:szamlazandok:uj_szamlazando)** menüpont alatt lehetőségünk van egyesével, manuálisan számlázandó tételeket rögzíteni. [Számla generálás](https://doc.evir.hu/doku.php/evir:szamlazas:szamla)ánál az azonos partnerrel rögzített tételeket az eVIR egy számlán összesíti.
- **[Számlázandók partnerenként](https://doc.evir.hu/doku.php/evir:szamlazandok:szamlazandok_partnerenkent)** menüpont alatt indíthatjuk el a rögzített számlázandó tételekből a **számlák tömeges generálását**.
	- A felső menüsorban a **[Számlázás](https://doc.evir.hu/doku.php/evir:szamlazas:tomeges_szamla)**ra kattintva léphetünk tovább.
	- A **szállítólevelek tömeges generálását** a felső menüsorban a **[Szállítólevél](https://doc.evir.hu/doku.php/evir:szallitolevel:tomeges_szallitolevel) [generálás](https://doc.evir.hu/doku.php/evir:szallitolevel:tomeges_szallitolevel)**ra kattintva indíthatjuk el.
- **Tömeges** → **[Szerződés alapján számlázandók](https://doc.evir.hu/doku.php/evir:szamlazandok:szerzodes_alapjan_szamlazandok)** menüpont alatt egyszerre készíthetünk számlázandókat a [teljesített szerződésekb](https://doc.evir.hu/doku.php/evir:szerzodes:szerzodesek_teljesitese)ől.

## Kapcsolódó oldalak:

[Bizonylat készítés](https://doc.evir.hu/doku.php/evir:bizonylatok:bizonylat_keszites)

From: <https://doc.evir.hu/> - **eVIR tudásbázis**

Permanent link: **<https://doc.evir.hu/doku.php/evir:szamlazandok:szamlazandok>**

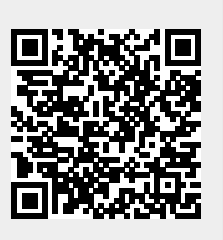

Last update: **2024/02/16 09:08**